## Samsung Galaxy A50 Pošta SiOL nastavitve

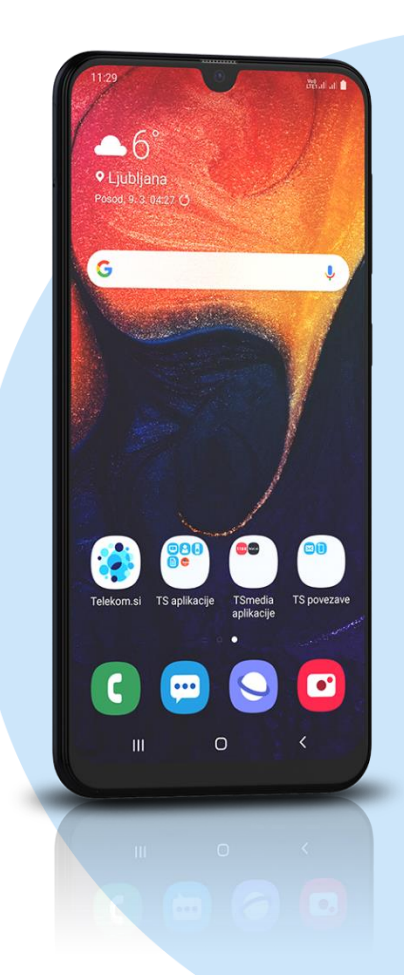

## Meni E-pošta

- **-** Drugo
	- E-poštni naslov: [vaš elektronski naslov]
		- Geslo: [vaše geslo za SIOL]\*

## **Ročna nastavitev**

- **Izberite vrsto računa: Račun IMAP\*** 
	- E-poštni naslov: [vaš elektronski naslov]
	- Uporabniško ime: [vaše uporabniško ime za SIOL]\*
	- Geslo: [vaše geslo za SIOL]\*
	- Strežnik IMAP: pop.siol.net\*
	- Vrsta zaščite: Brez\*
	- Vrata: 143\*
	- Strežnik SMTP: mail.siol.net\*\*
	- Vrsta zaščite: SSL\*\*
	- Vrata: 465\*\*
	- Zah. prev. pristnosti…: [vključeno]\*\*
	- Uporabniško ime: [vaše uporabniško ime za SIOL]\*\*
	- Geslo: [vaše geslo za SIOL]\*\*

**Prijava**

- \* Nastavitve veljajo za **Pošto SiOL**. Označene podatke za druge e-naslove, preverite pri svojem ponudniku e-poštnih storitev.
- \*\* Nastavitve veljajo za **Pošto SiOL**. V primeru, da nimate pošte SiOL, nastavitve odhodnega strežnika preverite pri ponudniku svoje e-pošte (Telemach, T-2, Amis,…).

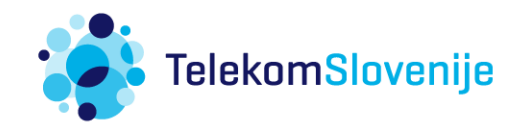